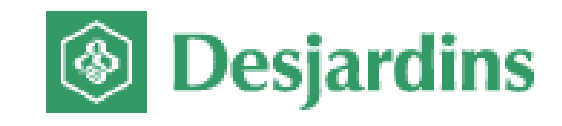

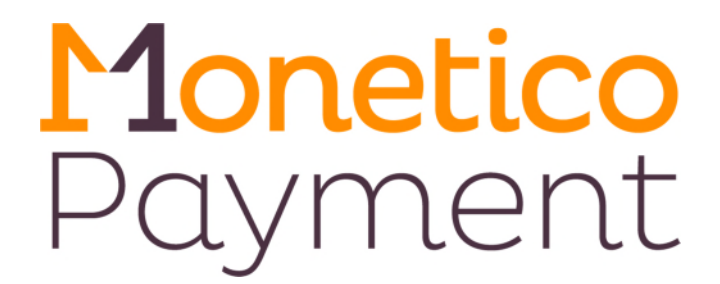

# **INTEGRATION GUIDE**

## **(ONLINE PAYMENT)**

**Filename: Monetico\_Internet\_Payment\_Integration\_Guide\_v2.01 Version no.: 2.01 Date: 2018-02-23** 

#### **Confidential**

Document title: Monetico Payment Integration Guide (Online Payment) Filename: Monetico\_Internet\_Payment\_Integration\_Guide\_v2.01 Version number: 2.01 Date: 2018-02-23

The Desjardins products and services described in this document are the exclusive property of Desjardins Financial Group and all associated logos and taglines are trademarks of Desjardins Financial Group. All other trademarks mentioned in this document as well as the corresponding copyrights belong to their respective owners.

The information provided in this document is confidential and for the exclusive use of Desjardins Group and its partners. Any reproduction or distribution in whole or in part without the written permission of Desjardins Financial Group is strictly prohibited.

Web site: **[www.desjardins.com](http://www.desjardins.com/)** 

**All rights reserved Copyright ©2013-2016 Fédération des caisses Desjardins du Québec** 

## TABLE OF CONTENTS

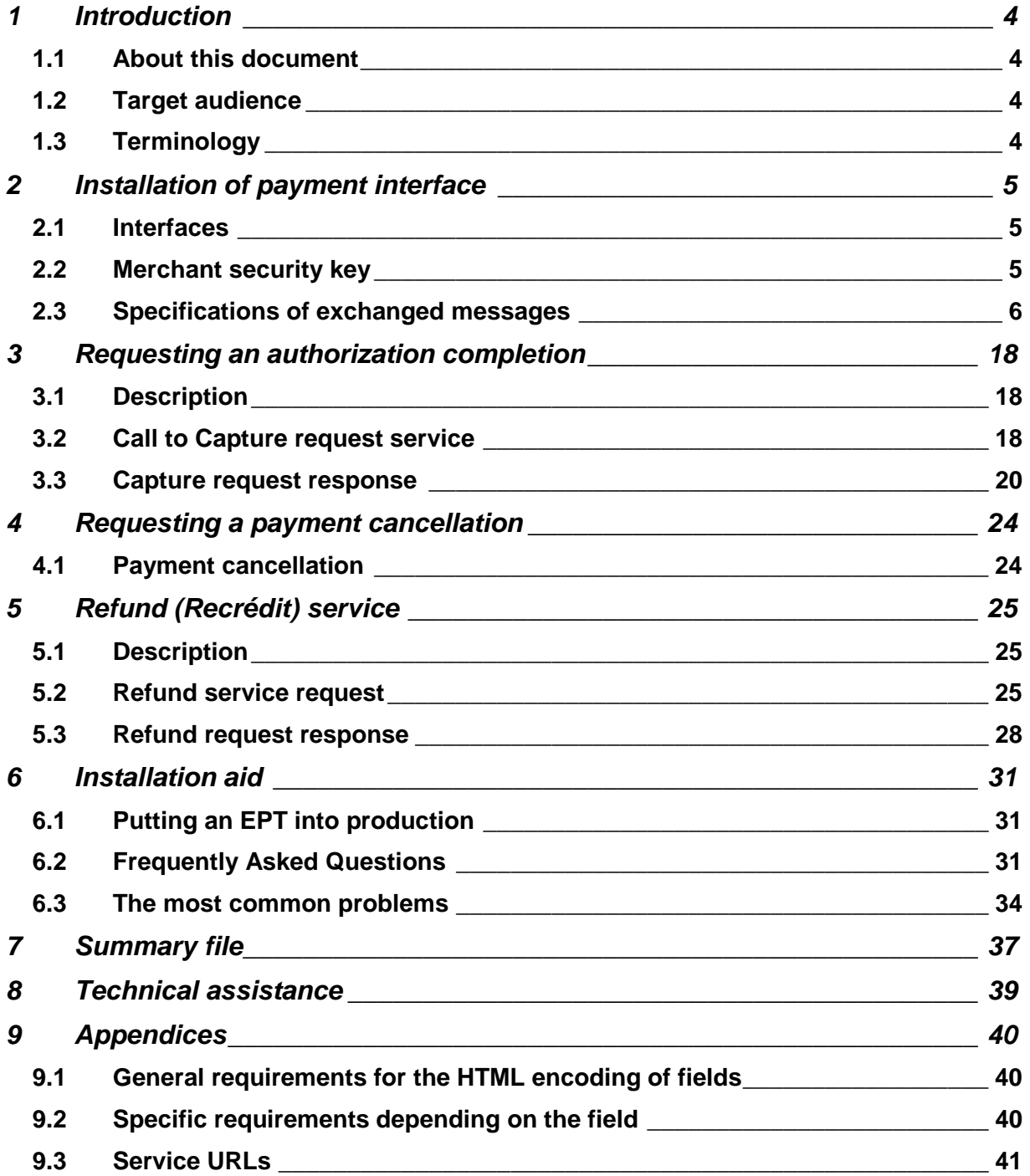

## <span id="page-3-0"></span>**1 Introduction**

## <span id="page-3-1"></span>**1.1 About this document**

The objective of this document is to present the technical aspects of integrating the Monetico online payment solution with your merchant website.

## <span id="page-3-2"></span>**1.2 Target audience**

This document is intended for the technical resources that are responsible for integrating the Monetico online payment solution.

## <span id="page-3-3"></span>**1.3 Terminology**

The following table contains a lexicon of certain terms used in this document.

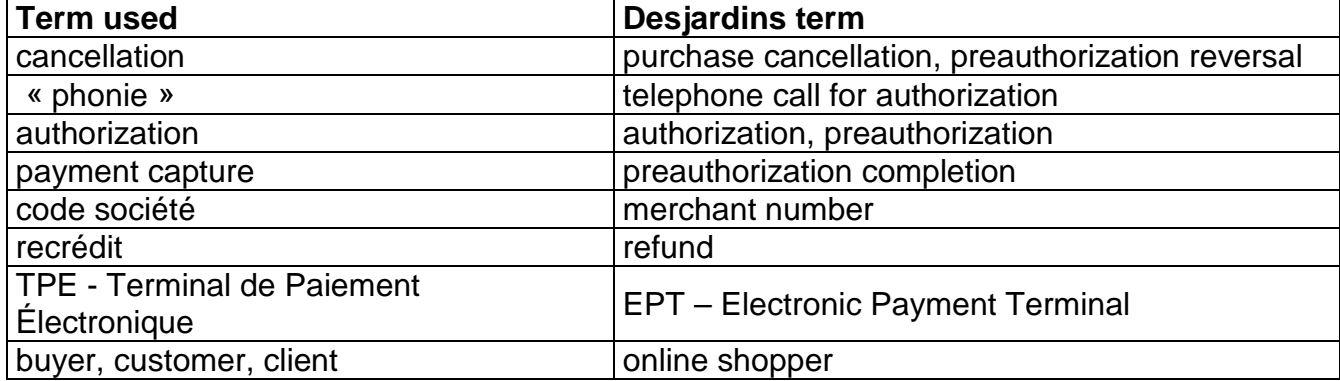

## <span id="page-4-0"></span>**2 Installation of payment interface**

## <span id="page-4-1"></span>**2.1 Interfaces**

The integration of the Monetico Payment solution with your merchant website involves the implementation of two interfaces in your IT system.

- "Outward" interface: for generation of a payment request form, secured by a seal, that will accompany your client while you redirect them to the Monetico payment server.
- "Return" interface: for receipt of a payment confirmation, that Monetico sends after every payment request

The integration work required calls for advanced programming skills:

- receipt and checking of parameters using the POST method
- handling of character strings
- use of functions or classes compliant with the RFC2104 standard implementing HMAC SHA1 or MD5
- saving of the payment context in a file or a database
- tracking of processing progress step by step in a debugging tool or by programming traces

For your information, examples of these two interfaces are supplied to you with the documentation, in the most common programming languages (PHP, VB.NET, C#.NET, ASP, Python, Ruby, Java and C++). You will find these examples on the Monetico site at:

<https://assistance.monetico.ca/en/online-payment/classic-package>

You may use these examples as the starting point. However, they must be modified according to the specific characteristics of your environment and application. In particular, the storage of keys must be reviewed in order to use the best confidentiality tools available in your environment.

## <span id="page-4-2"></span>**2.2 Merchant security key**

A security key specific to each Electronic Payment Terminal (EPT), designed to certify the data exchanged between the merchant's server and the secure Monetico payment server, is essential in order to be able to use the payment service. A link for downloading that security key is sent by email to the merchant.

The merchant can ask for the generation of a new key, from time to time or on the occasion of events such as going into production, changing host, changing service provider etc.

The merchant is responsible for keeping the key secure and confidential, using the best tools available in their environment.

The security key is represented externally by 40 hexadecimal characters (e.g. 0123456789ABCDEF0123456789ABCDEF01234567).

**This textual representation must be converted into a 20-byte binary string** 

**(operational representation) before use.** Please refer to the code examples for more information.

The old key remains recognized by the system when a new key is generated. It is the successful use of the new key (in the test or production environment) that invalidates the old key in that environment..

## <span id="page-5-0"></span>**2.3 Specifications of exchanged messages**

### 2.3.1 Message flow summary

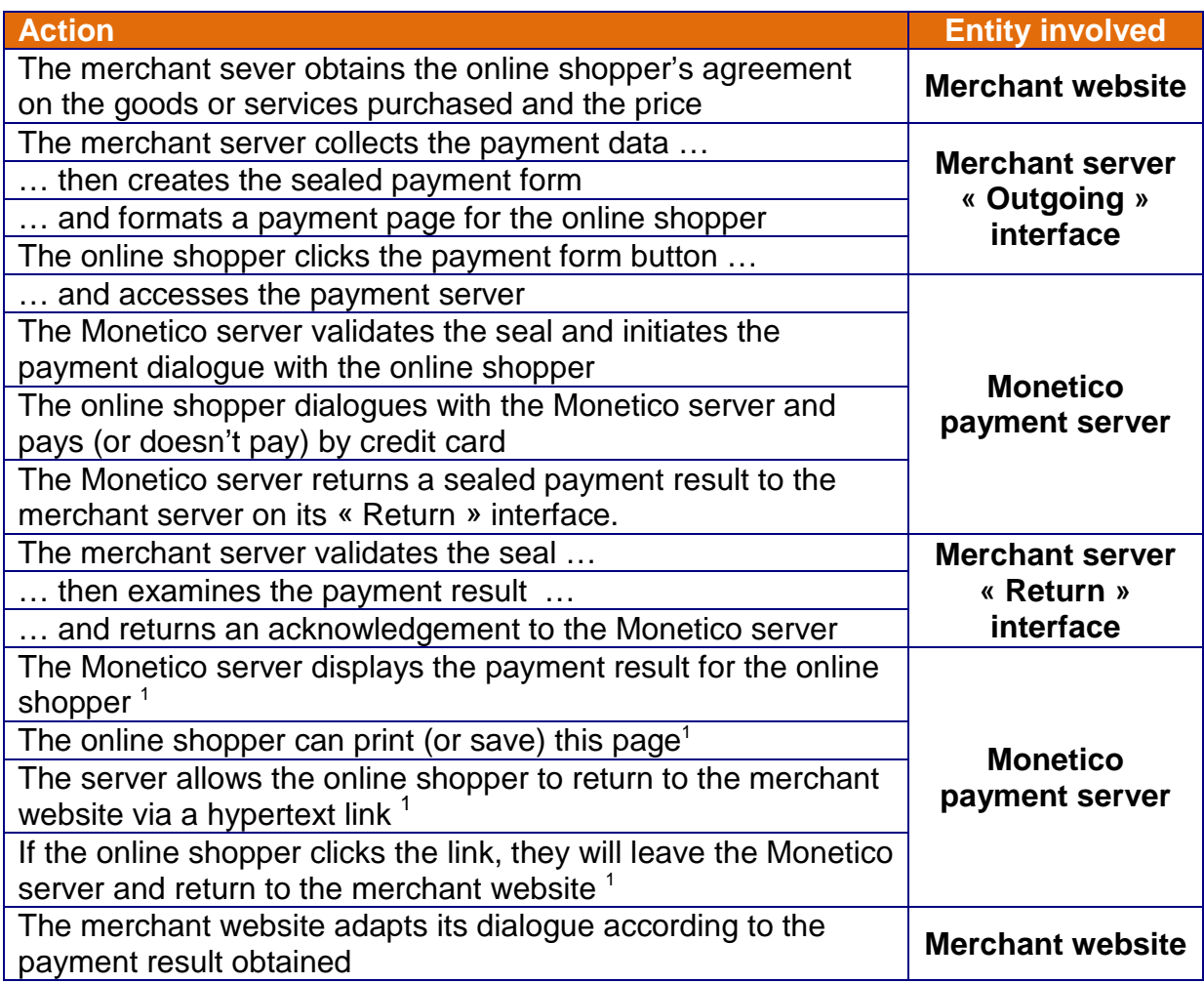

## <span id="page-5-1"></span>2.3.2 « Outgoing » interface

#### 2.3.2.1 Form creation

The parameters of the terminal and the order data are combined in a sealed HTML

<span id="page-5-2"></span><sup>1</sup> Automated return to the merchant website without further action is available as an option. In this case: the Monetico server will produce a page redirecting the cardholder to the appropriate URL according to the authorization request result. The payment receipt is sent by email.

form in order to transmit the payment request to the Monetico server via the customer's browser. The fields to be completed in the form are shown in the table below.

![](_page_6_Picture_239.jpeg)

#### List of options:

![](_page_7_Picture_191.jpeg)

Note:

When an option's name or value is incorrect, the payment request is aborted and an error message displayed, indicating that the form was not properly completed.

Please refer to the « General Documentation » guide for information about Express Payment.

#### 2.3.2.2 Example of payment form in HTML

![](_page_7_Picture_192.jpeg)

#### 2.3.2.3 Example of payment form in HTML (with Disengageable 3DSecure)

This example describes the second way to implement the Disengageable 3DSecure function (please refer to the Merchant Control Panel for details of the first method).

This second method allows for more precise management of the disengagement process. Unlike the Control Panel that defines a general rule for your EPT, sending the option permits lowering the specification to the site code level.

Please note that sending the option takes priority over the Control Panel configuration. Thus, if the option indicates to disengage whereas the Control Panel specifies the opposite, disengagement will occur.

One can look at the Control Panel configuration as a general rule that can be waived by sending the option.

Below is an example of a form sent to the payment page. You will see that an option is sent in the options field as follows:

• 3dsdebrayable=1

Only the value 1 is accepted for this option.

. Please note that this field is used in the calculation of the security seal.

```
<form action="https://p.monetico-services.com/paiement.cgi" 
    method="post" id="PaymentRequest">
    <input type="hidden" name="version" value="3.0" /> 
    <input type="hidden" name="TPE" value="1234567" /> 
    <input type="hidden" name="date" value="16/04/2013:15:25:38" /> 
    <input type="hidden" name="montant" value="0.01CAD" /> 
    <input type="hidden" name="reference" value=" yourRF12345" /> 
    <input type="hidden" name="MAC" value="ca66baf34e37db1a184d05cbcd1ca3a53e1cc045" /> 
    <input type="hidden" name="url_retour_ok" 
        value="http://url.retour.com/ok.cgi?order_ref=yourRF12345" /> 
    <input type="hidden" name="url_retour_err" 
       value="http://url.retour.com/err.cgi?order_ref=yourRF12345" />
    <input type="hidden" name="lgue" value=«EN» /> 
    <input type="hidden" name="societe" value="mySite1" /> 
    <input type="hidden" name="texte-libre" value="This is a test" /> 
    <input type="hidden" name="mail" value="onlineshopper@email.com" /> 
    <input type="hidden" name="options" value="3dsdebrayable=1" />
    <input type="submit" name="bouton" value="Credit Card Payment" /> 
</form>
```
#### 2.3.2.4 Form seal calculation

The seal (to enter in the MAC field) is calculated using an encryption hashing function combined with the secret key in accordance with the RFC 2104 specifications. This function will generate the seal from the data to certify and the merchant's security key in its operational form.

The data to certify is presented in the form of a concatenation in a specific order of the information from the form:

```
<TPE>*<date>*<montant>*<reference>*<texte-libre>*
<version>*<lgue>*<societe>*<mail>*<nbrech>*<dateech1>*<montantech1>*<dat
eech2>*<montantech2>*<dateech3>*<montantech3>*<dateech4>*<montantech4>*<
options>
```
Example for a payment:

```
1234567*05/12/2006:11:55:23*62.73CAD*ABERTYP00145*FreeTextExample*3.0
*FR*mySite1*internaute@sonemail.ca**********
```
## 2.3.3 « Return » interface

After processing the payment request, the Monetico server directly informs the merchant server of the payment request result by sending an online HTTP request to the payment confirmation URL ("Return interface"). **This URL must be communicated to us upon implementation of the system via the email address**  [support@desjardins.monetico-services.com](mailto:online_support@scd.desjardins.com)**.**

Note: The return interface is called **after each payment attempt** for a given order, so as to indicate the result. It may thus happen that the return interface receives several declined payment notifications followed by an accepted payment notification for the same order reference. If the customer does not complete the payment process right to the end, for example does not enter their credit card information, the Return interface is not called.

The Return interface allows itself 30 seconds to respond. A timeout is considered an error in the merchant return interface. When an error response is provided and the payment is accepted: a second call is performed (except for a call with immediate redirection to the merchant website).

#### 2.3.3.1 Parameters returned by Monetico

The Return interface is called by the Monetico server with the POST method. The data sent by the Monetico server is described below:

![](_page_9_Picture_184.jpeg)

![](_page_10_Picture_210.jpeg)

![](_page_11_Picture_217.jpeg)

![](_page_12_Picture_336.jpeg)

#### Fraud Prevention Module – Details

The payment blocking system is based on nine customizable filters that can be configured via the Control Panel. Each filter is based on a specific criterion such as customer's IP address, email address, credit card issuer country…

![](_page_12_Picture_337.jpeg)

![](_page_13_Picture_168.jpeg)

Example of data sent by the Monetico payment server to the Return interface for a Purchase or Preauthorization payment:

TPE=1234567&date=05%2f12%2f2006%5fa%5f11%3a55%3a23&montant=62%2e75CA D&reference=ABERTYP00145&MAC=e4359a2c18d86cf2e4b0e646016c202e89947b0 4&texte-libre=LeTexteLibre&coderetour=paiement&cvx=oui&vld=1208&brand=VI&status3ds=1&numauto=010101 &originecb=CAN&bincb=010101&hpancb=74E94B03C22D786E0F2C2CADBFC1C00B0 04B7C45&ipclient=127%2e0%2e0%2e1&originetr=CAN&veres=Y&pares=Y

Example of data sent by the Monetico payment server to the Return interface for a payment blockage by the Prevention Fraud module

TPE=9000001&date=05%2f10%2f2011%5fa%5f15%3a33%3a06&montant=1%2e01CAD &reference=P1317821466&MAC=70156D2CFF27A9B8AAE5AFEBE590D9CFCAAF9BDC& texte-libre=Ceci+est+un+test%2c+ne+pas+tenir+compte%2e&coderetour=Annulation&cvx=oui&vld=0912&brand=MC&status3ds=- 1&motifrefus=filtrage&originecb=CAN&bincb=513283&hpancb=764AD24CFABB B818E8A7DC61D4D6B4B89EA837ED&ipclient=10%2e45%2e166%2e76&originetr=i nconnue&veres=&pares=&filtragecause=4-&filtragevaleur=CAN-

Example of data sent by the Monetico payment server to the Return interface for a payment with the express payment option

```
TPE=1234567&date=05%2f12%2f2006%5fa%5f11%3a55%3a23&montant=62%2e75CA
D&reference=ABERTYP00145&MAC=e4359a2c18d86cf2e4b0e646016c202e89947b0
4&texte-libre=LeTexteLibre&code-
retour=paiement&cvx=oui&vld=1208&brand=VI&status3ds=1&numauto=010101
&originecb=CAN&bincb=010101&hpancb=74E94B03C22D786E0F2C2CADBFC1C00B0
04B7C45&ipclient=127%2e0%2e0%2e1&originetr=CAN&cbenregistree=1&cbmas
quee=123456******7890
```
#### Note:

Country values returned are based on the ISO 3166-1 alpha-3 standard.

#### 2.3.3.2 Seal validation

The confirmation message received is sealed by a MAC seal calculated by the Monetico payment server together with the merchant security key assigned to your payment terminal.

A seal validation function must be implemented in the "Return" interface to ensure that there is no falsification of the data contained in the confirmation message of the payment received.

To do this, the function must recalculate the MAC code associated with the message and compare it with that transmitted in the message. If the two codes are identical, the information received is reliable (integrity of the information and authentication of the issuer).

The MAC is calculated using an encryption hashing function combined with a secret key in accordance with the RFC 2104 specifications.

This function will generate the seal from the data to certify and the merchant's Production security key.

The data to be certified is presented in the form of a concatenation in a specific order of the information sent by the Monetico server:

<TPE>\*<date>\*<montant>\*<reference>\*<texte-libre>\*3.0\*<coderetour>\*<cvx>\*<vld>\*<brand>\*<status3ds>\*<numauto>\*<motifrefus>\*<o riginecb>\*<bincb>\*<hpancb>\*<ipclient>\*<originetr>\*<veres>\*<pares> \*

**All the fields** must be taken into consideration when calculating the MAC even if they are not provided in the response.

Example: if you are subscribed to the Fraud Prevention module and the 3DSecure option and the payment is accepted:

```
1234567*05/12/2006_a_11:55:23*62.75CAD*ABERTYP00145*LeTexteLibre*
3.0*paiement*oui*1208*VI*1*010101**FRA*010101*74E94B03C22D786E0F2
C2CADBFC1C00B004B7C45*127.0.0.1*FRA*Y*Y*
```
Example: if you are not subscribed to the Fraud Prevention module and the payment is accepted:

```
1234567*05/12/2006_a_11:55:23*10CAD*ABERTYP00145* 
LeTexteLibre*3.0*paiement*oui*1208*VI*1*010101*********
```
#### 2.3.3.3 Receipt acknowledgement creation

The response sent by the "Return" interface to the Monetico payment server must be one of the two messages presented in the table below, depending solely on the verification of the MAC seal received without taking into account the value of the payment return code, provided that this value is a valid one for the return code field.

![](_page_15_Picture_152.jpeg)

Note: <LF> represents a new line character.

When the Monetico server does not receive the acknowledgement for a validated seal, it sends an email alert to a monitored electronic mailbox specified by the merchant and then makes a second attempt.

This email contains a link allowing for the repetition of the request sent by the Monetico server via the GET method, a code for the error that occurred when calling the confirmation URL, and the acknowledgement sent by the merchant server.

For the test phase, the merchant must give us the address of a regularly monitored electronic mailbox. To go into Production, the merchant server must have sent an acknowledgement with a validated seal for the last three tests. This address must be emailed to our support centre at [support@desjardins.monetico-services.com](mailto:online_support@scd.desjardins.com)**.**

## 2.3.4 Address Verification System (AVS)

The solution supports acquirer Address Verification (AVS).

This service allows the issuer to verify the cardholder's billing address and provides a validation result code. This code can be grouped into 5 categories as follows:

- "exact match": Same address and same postal code
- "address match": Same address, postal code not validated
- "zip match": Same postal code, address not validated
- "no match": Address and postal code different
- address information not verified

The back-office allows a Monetico agent to activate (or not activate) the AVS service for a given merchant. By default, AVS is inactive.

If the AVS service is activated, the payment page requests input of the billing address of the credit card used (this address may differ from the delivery address).

If the AVS service is activated, the billing address of the credit card used must be provided by the merchant site in emulation mode.

If the AVS service is activated, the billing address of the credit card used for the payment can optionally entered for MOTO transactions. It is not mandatory.

If the AVS service is activated, the back office allows a Desjardins agent to configure the following behaviours for an approved transaction when the response contains the address verification result:

- approval if the authorization request response contains the « exact match », "address match" , "zip match" , "no match" or "Information non verified" status, the acceptor solution ends the transaction with the "approved" status.
- conditional decline: if the authorization request response contains the "no match" status, the acceptor automatically generates a reversal, whereas if the authorization request response contains the « exact match », "address match" or "zip match" status, the acceptor solution ends the transaction with the "approved" status.
- definitive decline: if the authorization request response contains the "address match" or "zip match" or "no match", the acceptor automatically generates a reversal.

The address validation status is shown in the merchant reports when available in the response returned by Monetico.

The address validation status is present in the response returned to the merchant site (in emulation mode) when available in the response returned by Monetico.

## <span id="page-17-0"></span>**3 Requesting an authorization completion**

## <span id="page-17-1"></span>**3.1 Description**

The objective of the Capture\_Paiement (Payment Capture) service is to enable merchants to securely complete previously authorized payments via computer request.

This service can only be used with Electronic Payment Terminals (EPTs) configured in "Preauthorization payment" ("Paiement de préautorisation") mode.

In order to request an authorization completion, the merchant's application must make a request to the Monetico server's web capture service (via a HTTPS message) supplying certain information (order amount, date, reference, the virtual merchant EPT number, etc.) A seal must be calculated in order to certify the exchanged data.

In response to this request, the Monetico server returns the result of the capture request to the merchant's application: accepted or declined.

## <span id="page-17-2"></span>**3.2 Call to Capture request service**

### 3.2.1 Information to be provided

The merchant's application must issue a POST method request via a HTTPS message (TLS) to the Capture\_Paiement service on the Monetico servers, containing the following fields:

![](_page_17_Picture_198.jpeg)

![](_page_17_Picture_199.jpeg)

![](_page_18_Picture_228.jpeg)

The fields of this request (except for the version and the amounts) must all be encoded in HTML. The encoding specifications are described at the end of this document.

### 3.2.2 Seal calculation

The seal (to be entered in the MAC field) must be calculated using an encryption hashing function combined with a secret key in accordance with the RFC 2104 specifications. The data to be certified is presented in the form of a concatenation in a specific order of the information from the form:

```
<TPE>*<date>*<montant_a_capturer><montant_deja_capture><montant_r
estant>*<reference>*<texte-libre>* <version>*<lgue>*<societe>*
```
### 3.2.3 Capture request examples

Example 1: partial completion of \$62 for an initial order of \$100.

String used for calculation of the seal:

```
1234567*05/12/2006:11:55:23*62.00CAD0CAD38CAD*ABERTYP00145*FreeT
extExample*3.0*FR*mySite1*
```
Request:

POST /capture\_paiement.cgi HTTP/1.0 Pragma: no-cache

 $V$ ersion 2.01  $\hphantom{00}$  19  $\hphantom{0}$  19  $\hphantom{0}$ 

Connection: close User-Agent: AuthClient Host: p.monetico-services.com Accept: \*/\* Content-type: application/x-www-form-urlencoded Content-length: 307

> version=3.0 &TPE=1234567 &date=05%2F12%2F2006%3A11%3A55%3A23 &date\_commande=03%2F12%2F2006 &montant=100.00CAD &montant\_a\_capturer=62.00CAD &montant\_deja\_capture=0CAD &montant\_restant=38.00CAD &reference=ABERTPY00145 &texte-libre=FreeTextExample &lgue=EN &societe=mySite1 &MAC=78bc376c5b192f1c48844794cbdb0050f156b9a2 The sum of the 3 amounts must be equal to the initial order amount

#### Example 2: total completion of an order of \$100

String used for calculation of the seal:

1234567\*05/12/2006:11:55:23\*100.00CAD0CAD0CAD\*ABERTYP00145\* FreeTextExample\*3.0\*FR\*mySite1\*

Request:

![](_page_19_Picture_188.jpeg)

### <span id="page-19-0"></span>**3.3 Capture request response**

#### 3.3.1 Information returned

In response to the capture request, the merchant's application receives an

acknowledgment message from the Monetico server. The message is a "text/plain" MIME type document that specifies the result of the capture.

It contains the following fields separated by a CHR(10) character:

![](_page_20_Picture_255.jpeg)

#### **If cdr differs from 1 the completion was not successful.**

The following table contains the list of possible messages.

![](_page_20_Picture_256.jpeg)

![](_page_21_Picture_243.jpeg)

### 3.3.2 Examples of messages returned

- Case of accepted capture
	- version=1.0 reference=000000000145 cdr=1 lib=paiement accepte aut=123456
- Case of accepted cancellation
	- version=1.0 reference=000000000145 cdr=1 lib=commande annulee aut=123456
- Case of declined authorization without the telephone authorization field provided version=1.0
	- reference=000000000145 cdr=0 lib=autorisation refusee
- Case of declined authorization for reason of telephone call with telephone field completed with "yes"

version=1.0 reference=000000000145 cdr=0

lib=autorisation refusee phonie=yes

• Case of declined authorization for other reason with telephone field completed with "yes"

version=1.0 reference=000000000145 cdr=0 lib=autorisation refusee

#### • Case of declined completion prior to authorization request

version=1.0 reference=000000000145 cdr=0 lib=commande non authentifiee

• Case of error

version=1.0 reference=00000 0000145 cdr=-1 lib=commercant non identifie

## <span id="page-23-0"></span>**4 Requesting a payment cancellation**

## <span id="page-23-1"></span>**4.1 Payment cancellation**

In the event that the merchant has requested a payment but does not wish to complete it (goods not available, customer cancelled the order, etc.) they can notify the Monetico server of the cancellation of their payment request.

To do this, they request the capture service as described in the previous section, specifying the amount to be cancelled and the balance amount as 0CAD.

Example: cancelling an order with an initial amount of \$100

String used for calculation of the seal:

1234567\*05/12/2006:11:55:23\*0CAD0CAD0CAD\*ABERTYP00145\*Exemp leTexteLibre\*3.0\*FR\*mySite1\*

#### Request:

![](_page_23_Picture_143.jpeg)

This capture can be made if your EPT is configured for Preauthorization payment. If successful, no subsequent completion can be done.

## <span id="page-24-0"></span>**5 Refund (Recrédit) service**

## <span id="page-24-1"></span>**5.1 Description**

The objective of the Récrédit\_Paiement service (Refund service) is to enable merchants to securely refund their clients part of the amount of their purchase or the total amount of their purchase via the Internet.

In order to request a refund, the merchant's application must make a request using the "Recrédit" web service to the Monetico server (by means of a HTTPS message) supplying certain information (refund amount, date, reference, the virtual merchant EPT number, etc.). A seal must be calculated in order to certify the data exchanged.

In response to this request, the Monetico server returns the result of the refund request to the merchant's application: accepted or declined.

## <span id="page-24-2"></span>**5.2 Refund service request**

## 5.2.1 Information to be provided

The merchant's application must send a POST method request via an HTTPS (SSL V3) message to the Recredit Paiement service on the Monetico servers, containing the following fields:

![](_page_24_Picture_205.jpeg)

![](_page_25_Picture_178.jpeg)

**Note**: the "montant\_possible" ("possible\_amount" )field is required for the merchant server and the Monetico server to be in synchronization. If any amount has already been refunded under this authorization number, it must be deducted by the merchant. For example, **if** for a **\$100** order, a refund of **\$10** has already been made, the next refund will

have a "*possible\_amount*" value of **\$90**.

### 5.2.2 Seal calculation

The seal (to enter in the MAC field) is calculated using an encryption hashing function combined with a secret key in accordance with the RFC 2104 specifications. The data to be certified is presented in the form of a concatenation in a specific order of the request information:

<TPE>\*<date>\*<montant\_recredit><montant\_possible>\* <reference>\*<texte-libre>\*<version>\*<lgue>\*<societe>\*

## 5.2.3 IP and number of refunds control

For security reasons, refund requests can only be sent from servers with an IP address known to our services. In addition, every IP address is limited in the daily number of refund requests that it is authorized to carry out.

Before you can carry out refund requests in the Production environment, you must email us the list of IP addresses to be authorized as well as the maximum number of daily refunds for each IP address. Please send this information to [support@desjardins.monetico-services.com](mailto:online_support@scd.desjardins.com).

For reasons of convenience, no controls are imposed for refund requests in the test environment.

## 5.2.4 Refund request example (Recrédit)

### Example 1: partial refund of \$32 for an order of \$100

String used for calculation of the seal:

```
1234567*05/12/2006:11:55:23*32.00CAD100CAD*ABERTYP00145*
FreeTextExample*3.0*FR*mySite1*
```
Request:

![](_page_26_Picture_104.jpeg)

If successful, a refund of a maximum amount of \$68 can still be made

#### Example 2: total refund of an order of \$100

String used for calculation of the seal:

```
1234567*05/12/2006:11:55:23*100CAD100CAD*ABERTYP00145*
FreeTextExample*3.0*FR*mySite1*
```
Request:

![](_page_27_Picture_189.jpeg)

## <span id="page-27-0"></span>**5.3 Refund request response**

### 5.3.1 Information returned

In response to the refund request, the merchant's application receives an acknowledgment message from the Monetico server. The message is a "text/plain" MIME type document that specifies the refund result.

![](_page_27_Picture_190.jpeg)

It contains the following fields separated by a CHR(10) character:

The following table lists the possible messages:

![](_page_28_Picture_307.jpeg)

## 5.3.2 Examples of messages returned

• Case of accepted refund (recredit) version=1.0 reference=000000000145 cdr=0 lib=recredit effectue

#### Case of error

version=1.0 reference=000000000145 cdr=-31 lib=les montants transmis sont incorrects

## <span id="page-30-0"></span>**6 Installation aid**

## <span id="page-30-1"></span>**6.1 Putting an EPT into production**

You must make a request to [support@desjardins.monetico-services.com](mailto:online_support@scd.desjardins.com) in order to put an EPT into Production. Before doing so, the last three payments performed in the Test environment must have returned valid acknowledgements.

## <span id="page-30-2"></span>**6.2 Frequently Asked Questions**

#### **Can the payment page be customized?**

Yes. Please refer to document "Monetico Payment – Payment Page Customization".

#### **How do I apply my logo to your payment page?**

You must email us either the URL of an image representing your logo or the logo itself as an attachment. The image must be in GIF format and have a maximum size of 120x120 pixels.

#### **How much time does my customer have to enter their credit card after ordering on my website?**

The online shopper has 45 minutes from their arrival on the payment page to enter their credit card information. After that time has expired, no entry will be allowed.

#### **How many tries are allowed for entry of the credit card information?**

The maximum number of tries is 4.

#### **Where can test card numbers be obtained?**

On the payment page, you will see a blinking « TEST » icon. By clicking it, a window will display different test card numbers. When one of them is selected, the payment page form will automatically be populated. Below are the test cards available:

- two 16-digit cards: one of which causes a payment to be approved and the other will cause a decline
- two 15-digit cards (foreign cards): as above

#### **What languages are supported by the payment page?**

- **French**
- **English**

#### **Is it possible to be advised by email of each payment request?**

A notification can be emailed for each authorization request (an authorization request is performed if the card format has been validated). You must request activation of this option by contacting Technical Support.

#### **How can I obtain the cardholder's name and address?**

We do not have the cardholder's contact information on our payment server. In fact, the online shopper enters only their card information (card number, expiry date and visual cryptogram). We do not envision having the merchant transmit this information to us in the context of our payment solution. Neither do we anticipate deducing the cardholder's identity from their card information.

#### **Can a payment be refunded?**

Yes, by requesting the Refund (or Re-credit) option from your account manager. The function would then be available on your Merchant Control Panel.

#### **What do the different « URL\_RETOUR » parameters mean?**

- url\_retour: corresponds to the link displayed at the bottom of our payment page, when an error is made in the call to our payment page (order already paid, order expired, etc.). This link allows the online shopper to return to your website.
- url\_retour\_ok: corresponds to the link (allows the online shopper to return to your website) displayed at the bottom of our payment page, if the payment is approved.
- url\_retour\_err: corresponds to the link (allows the online shopper to return to your website) displayed at the bottom of our payment page, if the payment is declined, or upon the first display of the payment page.

These URLs must not be confused with the « Return » interface URL.

#### **What is the « CGI2 confirmation URL » used for?**

This is your « Return » interface URL, whose role is to receive the payment confirmation message issued by the Monetico server.

#### **Where is the « CGI2 confirmation URL » configured?**

This URL is stored in our database. You must provide it to us when your solution is implemented. You must also notify us of any address change for your « Return » interface (by contacting Technical Support).

#### **What do I do if I receive a « CGI2 NOT OK » error?**

First, you must do the following basic checks:

- Is the « Return » interface that you provided us valid?
- Is this address externally accessible on your server?
- Is the port for addressing your « Return » interface 80 (http) or 443 (https)? Our server accepts only these two ports.

If the problem persists, please perform the following additional verifications:

- The processing between the return from our server and your acknowledgement must not take too long (less than 30 seconds)
- There must have been no redirection done upon receipt of the payment return code
- The format of the acknowledgement sent must be that expected for a valid seal.

#### **How do I know the meaning of an error code in an email sent in case of an incorrect acknowledgement?**

These error codes are specific to the cURL software. Their descriptions are available at: <http://curl.haxx.se/libcurl/c/libcurl-errors.html>

#### **Why does my «CGI2 Confirmation URL » receive different return codes for the same reference?**

Your customers have 4 tries to enter their card information for the same reference within a maximum delay of 45 minutes.

After each try, we send the result on your confirmation URL. So you could receive several decline notifications (return code « Cancellation ») before eventually receiving a payment notification (return code « Payment ») for the same reference.

Below is a sample scenario with several calls to the confirmation URL:

A customer wishes to pay for reference ref0001 but does not obtain authorization for the credit card used. Our server will send a decline notification:

TPE=1234567&date=05%2f12%2f2006%5fa%5f11%3a55%3a23&montant=62%2 e75EUR&reference=ref0001&MAC=e4359a2c18d86cf2e4b0e646016c202e89 947b04&texte-libre=LeTexteLibre&code-

retour=**Cancellation**&cvx=oui&vld=1208&brand=VI&status3ds=1&motif refus=Refus&originecb=FRA&bincb=010101&hpancb=74E94B03C22D786E0 F2C2CADBFC1C00B004B7C45&ipclient=127%2e0%2e0%2e1&originetr=FRA& veres=Y&pares=Y

The customer can try again, so uses a second credit card to pay reference ref0001. The payment is approved this time.

Our server will send a payment notification:

TPE=1234567&date=05%2f12%2f2006%5fa%5f12%3a15%3a33&montant=62%2 e75EUR&reference=ref0001&MAC=f4562a2c18d86cfdbaf646016c202e8994 5841&texte-libre=LeTexteLibre&code-

retour=**payment**&cvx=oui&vld=1210&brand=VI&status3ds=1&numauto=01 0101&originecb=FRA&bincb=010101&hpancb=12754C03C22D786E0F2C2CAD BFC1C00A25df6322&ipclient=127%2e0%2e0%2e1&originetr=FRA&veres=Y &pares=Y

#### **I get error code 0 in the email returned for an incorrect acknowledgement?**

Your confirmation URL did not send the expected acknowledgement for a validated seal.

#### **I get the message « This EPT is closed » for a payment request on the TEST server?**

The TEST TPEs that are unused for 15 consecutive days are automatically closed to our services. They are not, however, deleted. You can use the Reopen a TEST EPT function by logging on to your Merchant Control Panel.

#### **Is it possible to have a EPT for multiple sites?**

Yes, but first a request must be sent to your account manager. The different sites respond to the same activity. Since the configuration is specific to each site, you must transmit all the information to us (return URLs, « Return » interface address, logo, etc.)

#### **Can a payment report file be obtained?**

Such a report can be provided by your financial institution. Please contact your account manager.

## <span id="page-33-0"></span>**6.3 The most common problems**

## 6.3.1 Security seal calculation problem

#### Payment page error message

« The information sent by your merchant has an invalid signature: The required security level was not reached. Our server is unable to process the payment request for your order. »

error message in capture request

version=1.0 reference=<votre référence> cdr=-1 lib=signature non valide

error message in recrédit request

version=1.0 reference=<votre référence>  $cdr = -31$ lib= signature non validee

#### Possible causes

- The form that you sent us does not contain all required information
- The MAC seal calculation is incorrect
- The MAC seal calculation was done using the wrong key

#### Problem resolution

Follow the procedure below exactly. After each step where you have made changes in your implementation, perform new payment tests. If they still don't work, go to the next step.

#### **NB: do not skip steps!**

**Step 1**: verify that all the variables sent in the form are present, spelled correctly, respect the case and respect any possible restrictions regarding format or characters authorized.

**Step 2:** verify that you have avoided errors that are inherent to certain specific fields:

- Is the MAC version value a 40-character hexadecimal string (authorized values:
	- 0, 1, 2, 3, 4, 5, 6, 7, 8, 9, A, B, C, D, E, F)?
- Is the version variable 3.0?
- Is the date variable format DD/MM/YYYY: HH: MM: SS?
- Is the reference variable a string containing only unaccented letters and digits and be a maximum length of 12 characters?
- Is the texte-libre variable correctly spelled and respects the case and uses the hyphen character  $('·')$  and not the underline character  $('·')$ ?

**Step 3:** verify that the string for which you calculate the MAC respects the previously described criteria.

-

Pay particular attention to the fact that the data used must be the same as that provided in the payment form. The best way to ensure this is to store the various information ahead of time, then use the stored version to calculate the MAC seal and for building the form (for example, for the date field, there could be a difference of several seconds).

**Step 4:** Verify that you are using the correct security key:

- You must use the last key that we provided to you.
- Verify that the key matches your seal calculation algorithm (SHA1 ou MD5),
- Contact our Technical Support to verify together that you are using the correct key and to validate that your form version (« version » field) matches that configured in our system.

If, in spite of all these verifications, you still receive this error message, the problem is with your integration of our solution with your IT system. Due to the great variety of languages used and the specifics of the environment used to implement our payment solution that are too numerous for us to have expertise in all of them, we are unable to provide you with more detailed customized support.

## 6.3.2 The merchant cannot be identified

#### Payment page error message

« Your merchant website cannot be identified by our server. We cannot process the payment request for your order. »

#### capture request error message

version=1.0 reference=<votre référence>  $cdr=-1$ lib=commercant non identifie

recrédit request error message

version=1.0 reference=<votre référence>  $cdr = -30$ lib= Commercant non identifie

#### Possible causes

- The EPT number is incorrect or inexistent
- The company code is incorrect or inexistent
- The language code is incorrect or inexistent
- The merchant server IP address is not authorized to do refunds

#### Problem resolution

Verify that variables TPE, societe and lgue are present in the form, spelled correctly, respect the case and respect possible restrictions regarding format and authorized characters.

### 6.3.3 The order has already been processed

#### Error message

« Your order has already been processed. »

#### Possible causes

You have provided an order reference that was used for a previous transaction.

#### Problem resolution

You must generate a new order reference that is unique.

## 6.3.4 The order validity date has expired

#### Error message

« The order validity date has expired. »

#### Possible causes

- either the order reference has been outstanding for too long (typically for more than one hour)
- or the order form was created too long ago, typically more than 12 hours.

#### Problem resolution

- Test a form updated with a new order reference
- Test a new form and check your server's system date

## 6.3.5 The payment mode used is unavailable

#### Error message

« Payment mode unavailable. »

#### Possible causes

- either there is a syntax error in the form submitted
- or it involves a payment mode that the merchant does not use

#### Problem resolution

Verify that variables in the form are spelled correctly, respect the case and respect possible restrictions regarding format and authorized characters

Verify that you are not using a payment mode to which you are not subscribed.

## 6.3.6 The order cannot be authenticated

Error message version=1.0 reference=<votre référence> cdr=0 lib=commande non authentifiee

#### Possible causes

- The reference is incorrect or inexistent
- The order date is incorrect or inexistent

#### Problem resolution

Verify that variables reference and date are present in the form, spelled correctly, respect the case and respect possible restrictions regarding format and authorized characters.

Verify that the order reference to be captured was really authorized or recorded on the date provided.

### 6.3.7 The amounts are incorrect

Error message version=1.0 reference=<votre référence>  $cdr = -1$ lib=montant errone

Possible causes

- One of the transmitted amounts is incorrect
- The sum of the amounts is incorrect

#### Problem resolution

Verify that variables montant, montant\_a\_capturer, montant\_deja\_capture and montant restant are present in the form, spelled correctly, respect the case and respect possible restrictions regarding format and authorized characters.

Verify that the sum of the values of variables montant\_a\_capturer,

montant deja capture and montant restant is equal to the value of montant for a preauthorization completion.

Verify that the values of variables montant\_a\_capturer and montant\_restant are equal to zero for a cancellation.

## <span id="page-36-0"></span>**7 Summary file**

The information that we transmit to your Return interface can also be made available to you in a consolidated manner via a summary file.

The sending of this file or its suspension can be set up from your Control Panel<sup>1</sup>. You can customize the following parameters:

- the sending frequency: daily, weekly or monthly,
- the desired order states: Recorded, Declined, Blocked, Paid, Cancelled,
- the format of the file that you wish to receive: CSV or XML
- the transmission type: by email or by FTP
- the configuration of the email or FTP transmission.

The file transmitted to you contains the following fields:

![](_page_36_Picture_187.jpeg)

| 4              | order<br>according to<br>state:       | the AN: you have cancelled<br>the<br>payment                                 |
|----------------|---------------------------------------|------------------------------------------------------------------------------|
|                | selection made by the merchant in the | request<br><b>AU</b><br>successfully<br>recorded<br>payments                 |
|                | list of the requested states          | awaiting completion                                                          |
|                |                                       | GR: order cancelled after 4 failed attempts                                  |
|                |                                       | <b>PA</b><br>the payment was authorized<br>and                               |
|                |                                       | completed                                                                    |
|                |                                       | PP.<br>partial<br>payment successfully stored                                |
|                |                                       | and awaiting completion (not currently                                       |
|                |                                       | supported)                                                                   |
|                |                                       | payment authorization<br>RE<br>was<br>not<br>granted                         |
| 5              | Date of payment request               | format YYYY-MM-DD                                                            |
|                |                                       | format                                                                       |
| 6              | Time of payment request               | hh:mm:ss                                                                     |
| $\overline{7}$ | Transaction amount, formatted as      |                                                                              |
|                | follows:                              |                                                                              |
|                | - An integer                          |                                                                              |
|                |                                       |                                                                              |
|                | - A decimal point (optional)          |                                                                              |
|                | - An integer (optional)               |                                                                              |
| 8              | Currency of the transaction           | 3<br>alphabetical<br>characters<br>In.                                       |
|                |                                       | <b>ISO4217 (CAD)</b>                                                         |
| 9              | Authorization number as supplied by   | Only if authorization was granted                                            |
|                | the card issuer                       |                                                                              |
|                | Acknowledgement receipt               |                                                                              |
| 10             | of merchant return interface          | your return interface submitted a<br>OK.                                     |
|                |                                       | valid acknowledgement to us                                                  |
|                |                                       | your return interface failed to<br>NOK:<br>submit a valid acknowledgement to |
|                |                                       | <b>US</b>                                                                    |
| 11             | Archival reference                    | Only in case of subscription to Fraud                                        |
|                |                                       | <b>Prevention Module</b>                                                     |
| 12             | Card type                             | <b>AM: American Express</b>                                                  |
|                |                                       | MC: Mastercard                                                               |
|                |                                       | VI: Visa                                                                     |
|                |                                       | Only in case of subscription to Fraud                                        |
|                |                                       | <b>Prevention Module</b>                                                     |
| 13             | Card validity date                    | format MMYY                                                                  |
|                |                                       | Only in case of subscription to Fraud<br><b>Prevention Module</b>            |
| 14             | Presence of visual cryptogram         |                                                                              |
|                |                                       | oui<br>non                                                                   |
|                |                                       | Only in case of subscription to Fraud                                        |
|                |                                       | <b>Prevention Module</b>                                                     |
| 15             | Free text as supplied by the merchant |                                                                              |

 $1$  A help page supports you with the configuration that best suits your needs.

## <span id="page-38-0"></span>**8 Technical assistance**

Desjardins offers assistance for the overall understanding of the use of its solution:

- by email to [support@desjardins.monetico-services.com](mailto:online_support@scd.desjardins.com)
- by phone:

Montreal area: [514-397-4450](tel:5143974450) Canada and the US: [1-888-285-0015](tel:18882850015)

However, Desjardins provides only limited support for any issues relating to the technical integration of its payment solution.

## <span id="page-39-0"></span>**9 Appendices**

## <span id="page-39-1"></span>**9.1 General requirements for the HTML encoding of fields**

All fields of the call request with the exception of the version and the amounts must be encoded in HTML before formatting in the form (i.e. immediately after the MAC calculation).

The characters to be encoded are ASCII codes from 0 to 127 which are deemed to be risky:

![](_page_39_Picture_228.jpeg)

Functions of the "HTML\_ENCODED" type (see IETF RFC1738 standard) of languages are perfectly suitable and encode many more characters, typically anything that is not:

- ABCDEFGHIJKLMNOPQRSTUVWXYZ
- abcdefghijklmnopqrstuvwxyz
- 0123456789
- $\overline{\phantom{a}}$  . (underscore, period, hyphen)

If you use characters outside the common printable ASCII range (31<ASCII<127) in field "texte-libre", you must encode the field before any payment-related processing to avoid problems while calculating the MAC seal.

<span id="page-39-2"></span>Lastly, the fields must not contain ASCII characters 10 and 13 (CR and LF).

## **9.2 Specific requirements depending on the field**

![](_page_39_Picture_229.jpeg)

![](_page_40_Picture_178.jpeg)

## **9.3 Service URLs**

## <span id="page-40-0"></span>9.3.1 Test environment

The role of our test server is to enable you to validate your developments. Of course, all operations carried out by our test payment server are fictitious and do not result in any real financial transaction.

For carrying out payment requests in this environment we provide test payment cards, that are accessible by clicking on the "Test card" icon on the payment page.

The test environments are available at the following addresses:

- <https://p.monetico-services.com/test/paiement.cgi>
- [https://p.monetico-services.com/test/capture\\_paiement.cgi](https://p.monetico-services.com/test/capture_paiement.cgi)
- [https://p.monetico-services.com/test/recredit\\_paiement.cgi](https://p.monetico-services.com/test/recredit_paiement.cgi)

The test merchant Control Panel allows you to manage and control the payments carried out in the test environment. It is available at the following address:

• <https://www.monetico-services.com/en/test/identification/default.cgi>

## 9.3.2 Production environment

After validating your developments and completing the request to [support@desjardins.monetico-services.com](mailto:online_support@scd.desjardins.com) to go into Production, you will

be able to access the Production server, at the following address:

- <https://p.monetico-services.com/paiement.cgi>
- [https://p.monetico-services.com/capture\\_paiement.cgi](https://p.monetico-services.com/capture_paiement.cgi)
- [https://p.monetico-services.com/recredit\\_paiement.cgi](https://p.monetico-services.com/recredit_paiement.cgi)

You can consult the payments performed on your EPT through the merchant Control Panel available at the following address:

• <https://www.monetico-services.com/fr>

*Please note that the payment requests sent to the Production server represent real financial transactions.* 

**END OF DOCUMENT**